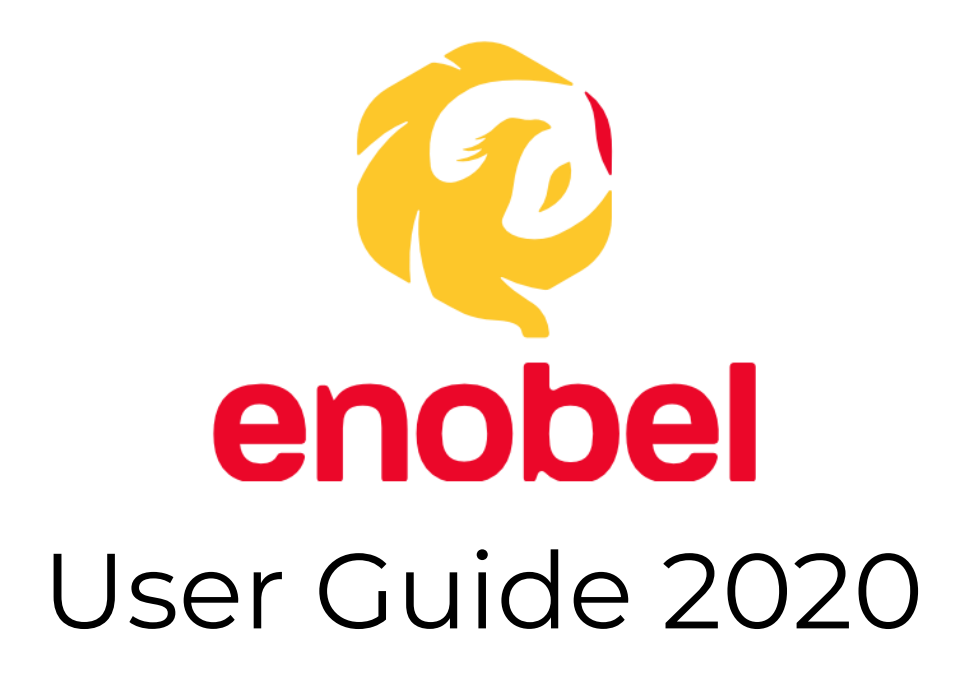

## Page Contents:

- 1. Website Browser
	- 1.1 Sign Up with Email ---------------------- 1-4
	- 1.2 Sign In with Email ------------------------ 5-6
	- 1.3 Menu Bar Functions ----------------------- 7
	- 1.4 Sign Out Button ---------------------------- 8

# 1. From Website Browser

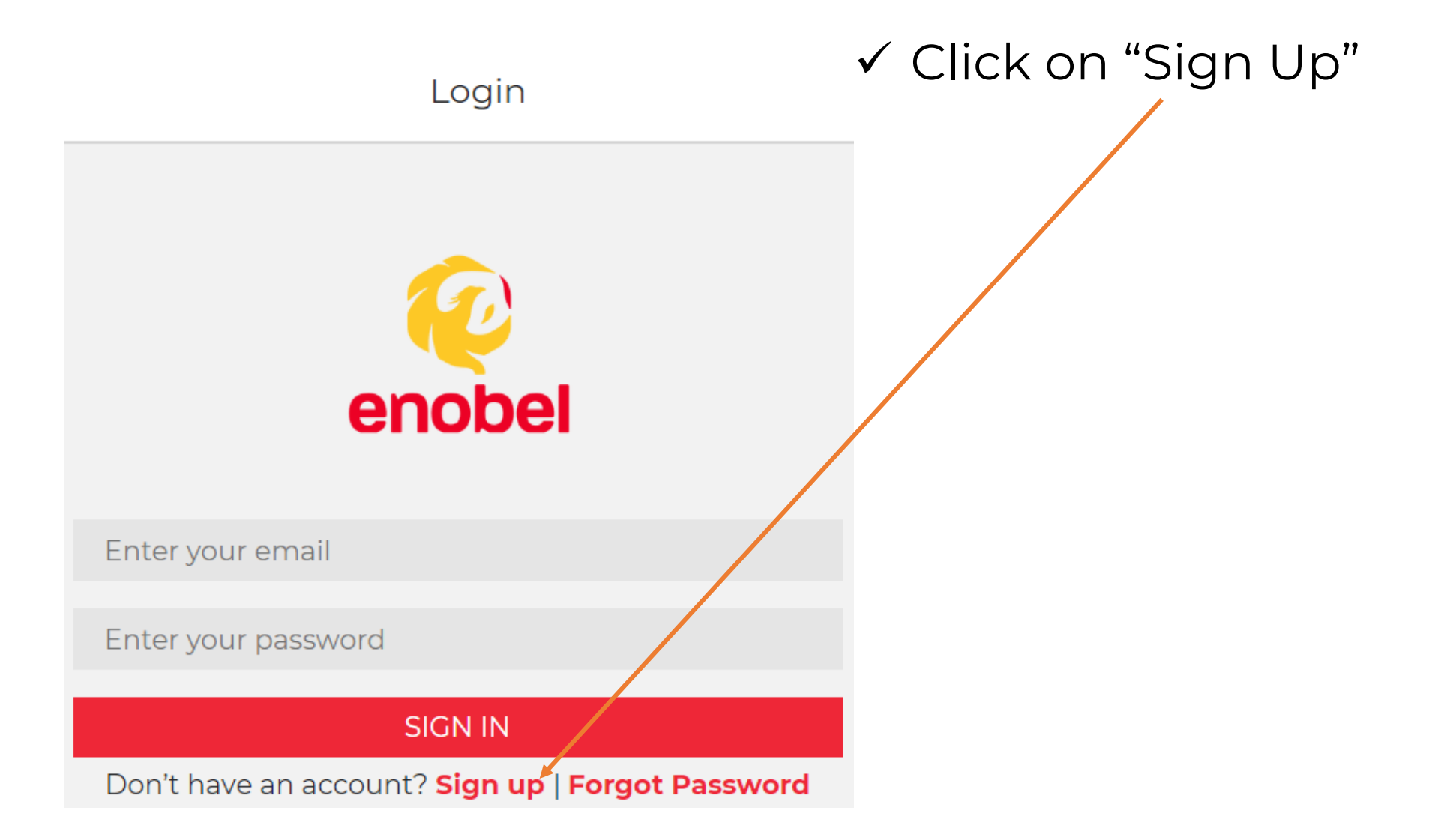

Signup

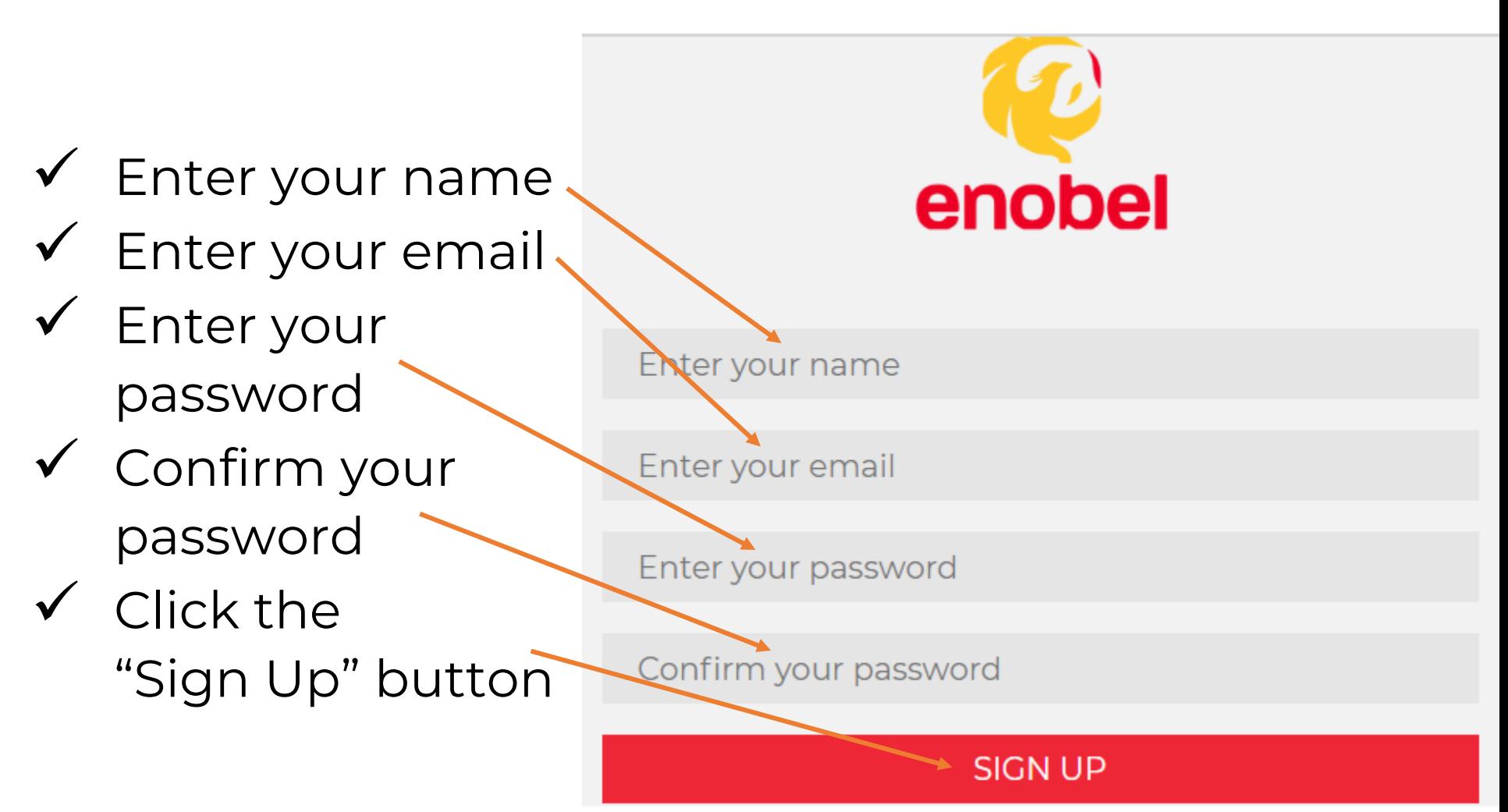

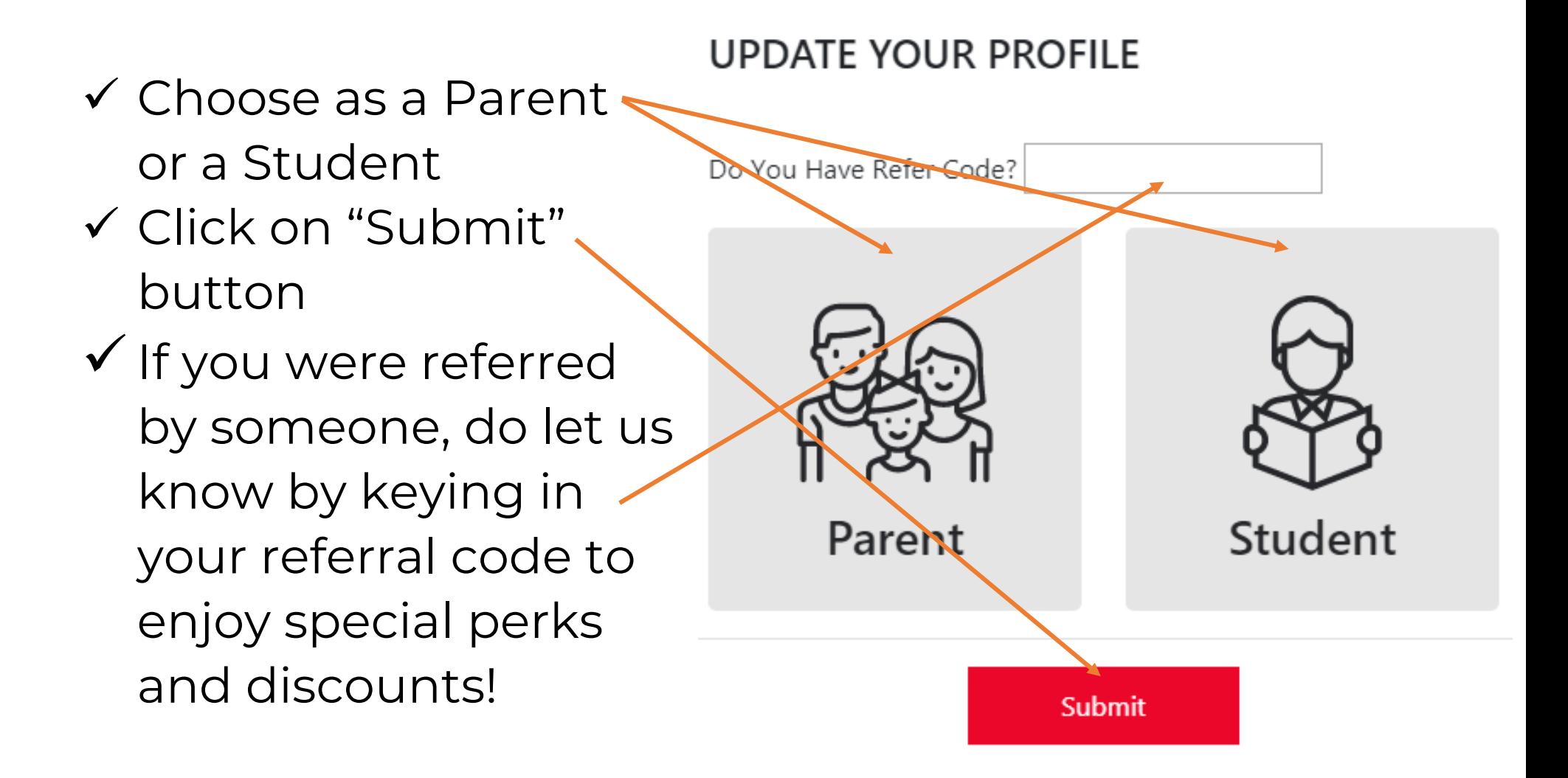

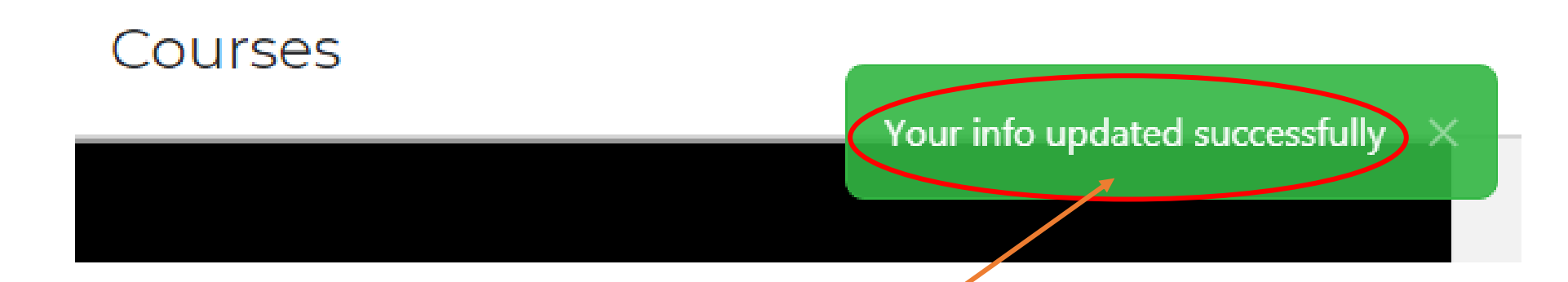

✓ Upon successful creation of account, message will pop up at the upper right corner of the webpage

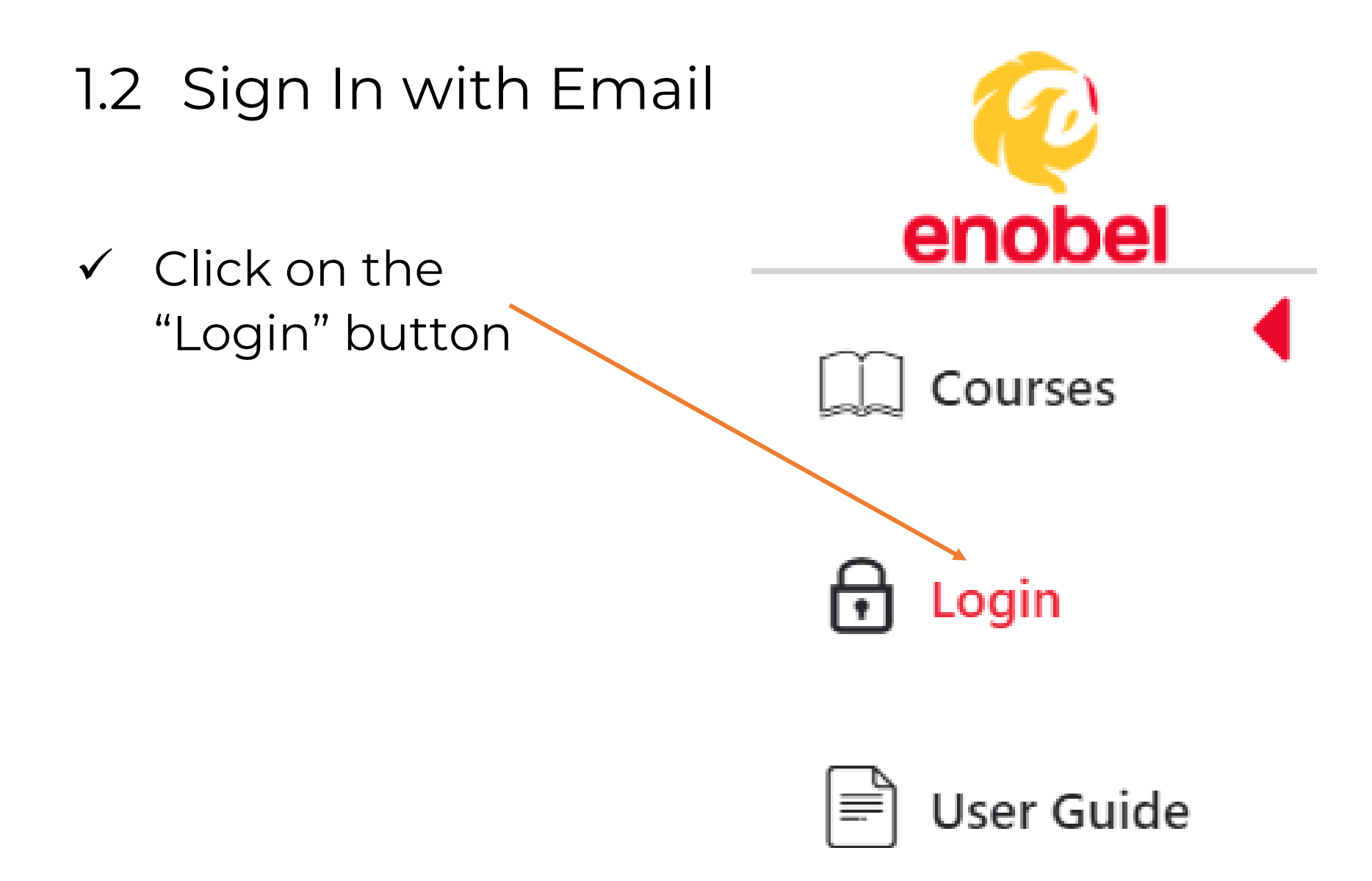

# 1.2 Sign In with Email

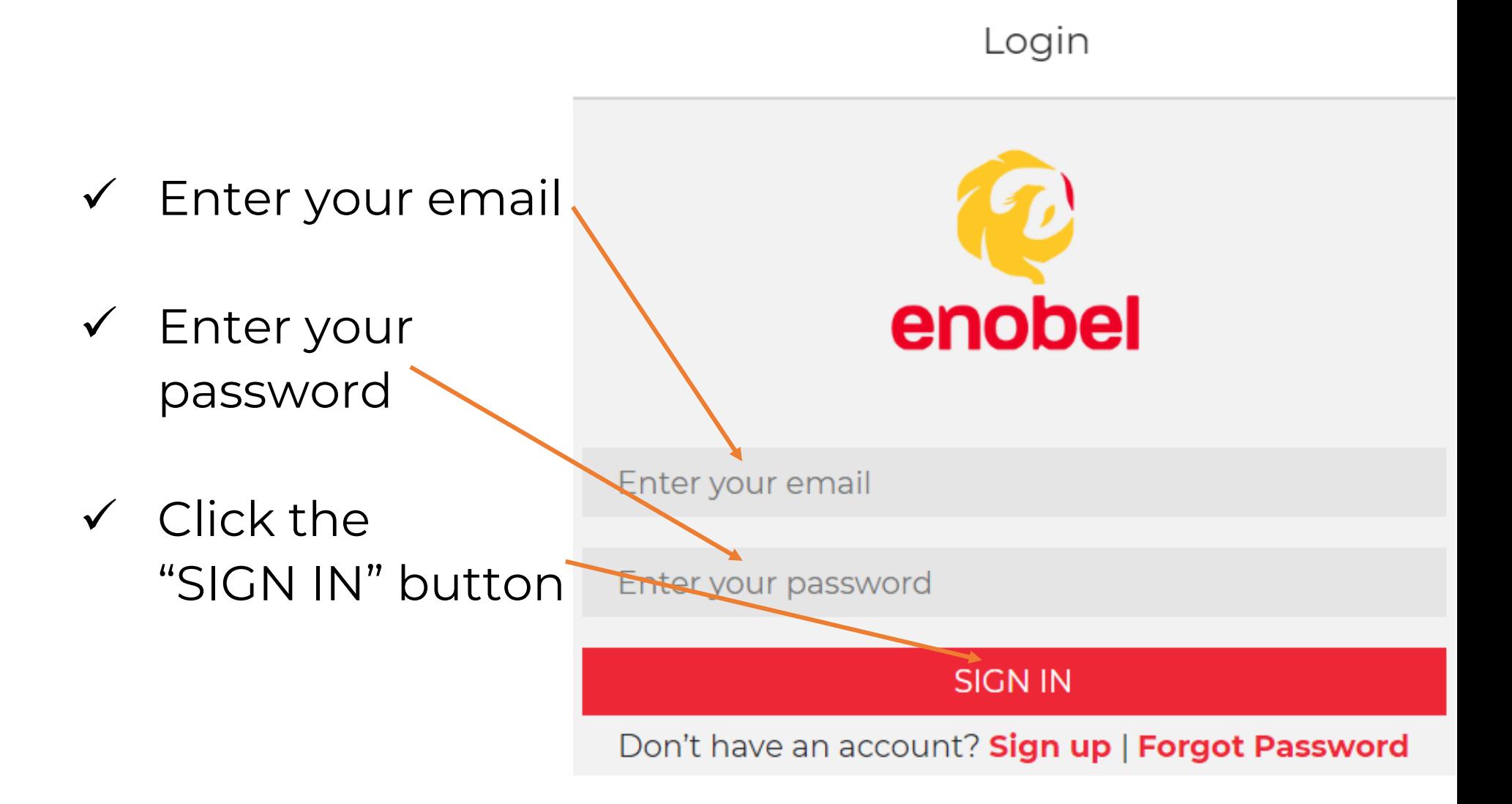

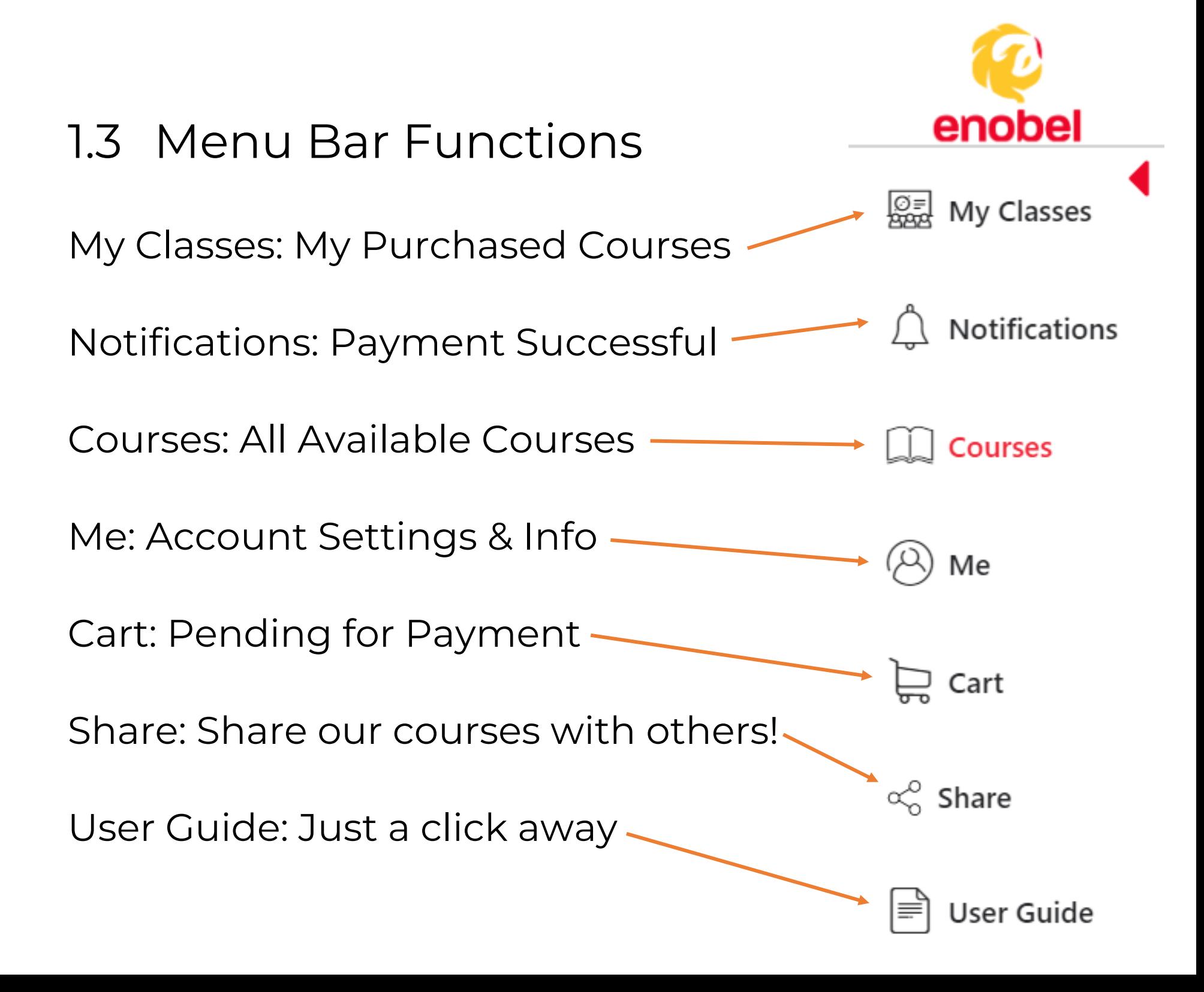

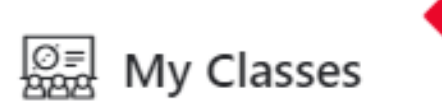

Notifications

**Sign out** 

#### 1.4 Sign Out Button

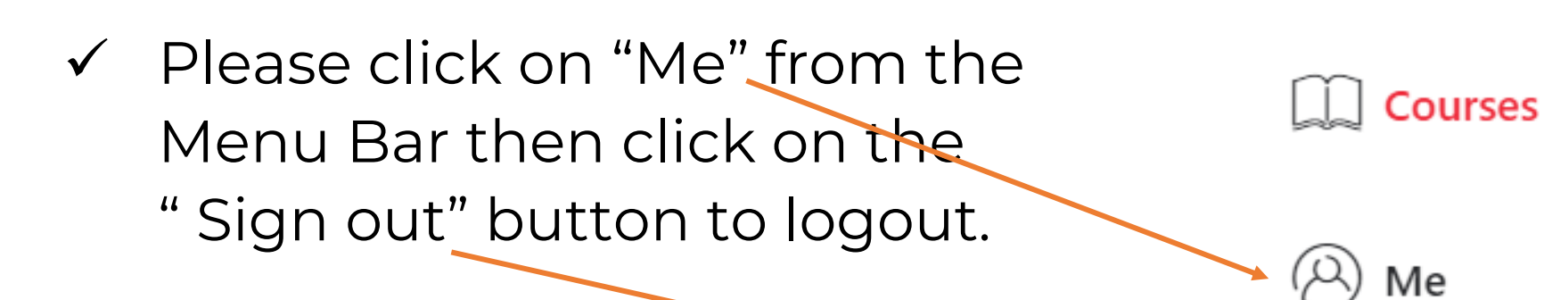

Me

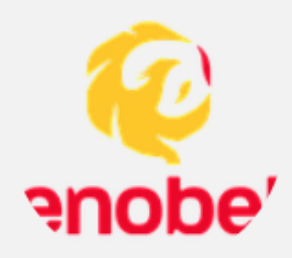

Sui He runemechtaobattle@gmail.com Student ✔ **Change Password**